## **7. vaja: Grafikon**

V vezje VGAtest bomo dodali logiko za prikaz grafikona iz podatkov, ki so shranjeni v pomnilniku. Grafikon bomo prikazali na zgornjem delu zaslona v oknu velikosti 64 x 64 točk.

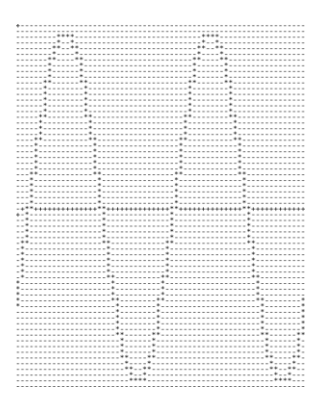

## **7.1 Določanje točk grafikona**

Dodaj v VGAtest komponento *graf.vhd*, ki vsebuje pomnilnik velikosti 64 x 8 bitov. V pomnilniku so za test shranjeni vzorci sinusne krivulje amplitude 15. Vhod v komponento je trenutna x koordinata (**cx**), izhod pa 9-bitni vektor (**data**), ki je deklariran kot notranji signal.

g1: graf **port map** (clk50=>clk50, cx=>cx, data=>data);

Izhod transformiraj v koordinatni sistem VGA prikazovalnika z enačbo:

**datay**  $\leq$  to unsigned(32,9) – data;

V opisu vezja deklariraj 9-bitne nepredznačene signale: **datay** (trenutna izhodna točka iz pomnilnika), **datay1** (prejšnja točka = trenutna točka zakasnjena za en cikel ure), **datamin** in **datamax**. Zapiši kombinacijsko logiko, ki shrani v **datamin** manjšo, v **datamax** pa večjo izmed vrednosti **datay** in **datay1**. Če sta vrednosti enaki, naj bosta obe v **datamin** in **datamax**.

## **7.2 Določanje izhodne barve**

Kadar sta koordinati trenutne točke (cx, cy) v območju grafikona [0,0] – (64,64), se točke grafikona nahajajo med **datamin** in **datamax.** Zapiši pogoje za določanje barve izhodne točke:

- če je en='1':
	- o če smo znotraj grafikona (cx<64 in cy<64)
		- in če je cy med datamin in datamax: rgb3="111"
		- sicer: rgb3="000"
	- o sicer naj bo izhod enak barvi ozadja
- sicer: rgb3="000"

## **7.3 Simulacija**

V projekt vključi testno strukturo TB\_VGAtest, ki zajema podatke o barvi izhodnih točk in shranjuje rezultate v datoteko. Zaradi lažjega pregleda rezultatov bomo simulirali le del slike. V datoteki VGA.vhd spremeni pogoj za resetiranje števca hst: **if** hst <1042 **then** se spremeni v **if** hst < 63 **then**…

Izvedi simulacijo za **90 us** in preglej vsebino izhodne datoteke slika.txt. Datoteka se nahaja v mapi: *(ime projekta).sim/sim\_1/behav*